## **Specification**

**Coin Diameter**: 15mm-32mm **Atmospheric Pressure**: 86Kpa 106Kpa **Signal Output**: pulse and RS232 **Coin Thickness**: 1.2mm-3mm **Accuracy Rate of Identification**: 99.5% **Speed**: ≤0.6s **Accuracy Rate of Identification**: 99.5% **Working Voltage**: DC +12V ±10% **Working Humidity**: ≤95% **Working Current**: 65mA ±5%

**Connection and Switches**

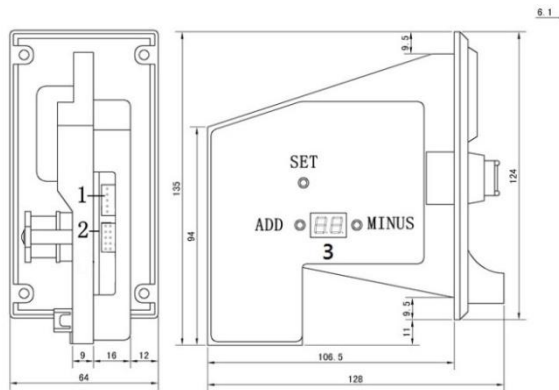

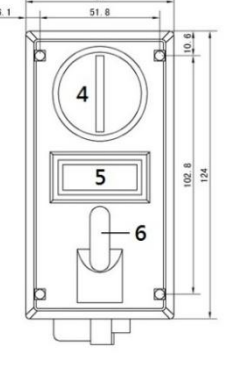

1. Pulse output:

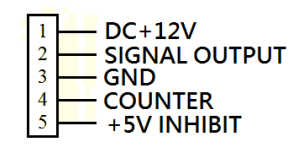

2. RS232 output (9600 bps):

Reference to B on page 2, CONNECTION on page 3,

- and PROTOCOL on page 4.
- 3. Display 4. coin entry
- 5. push for stocking inside 6. coin return

#### **Please program coins based on following table:**

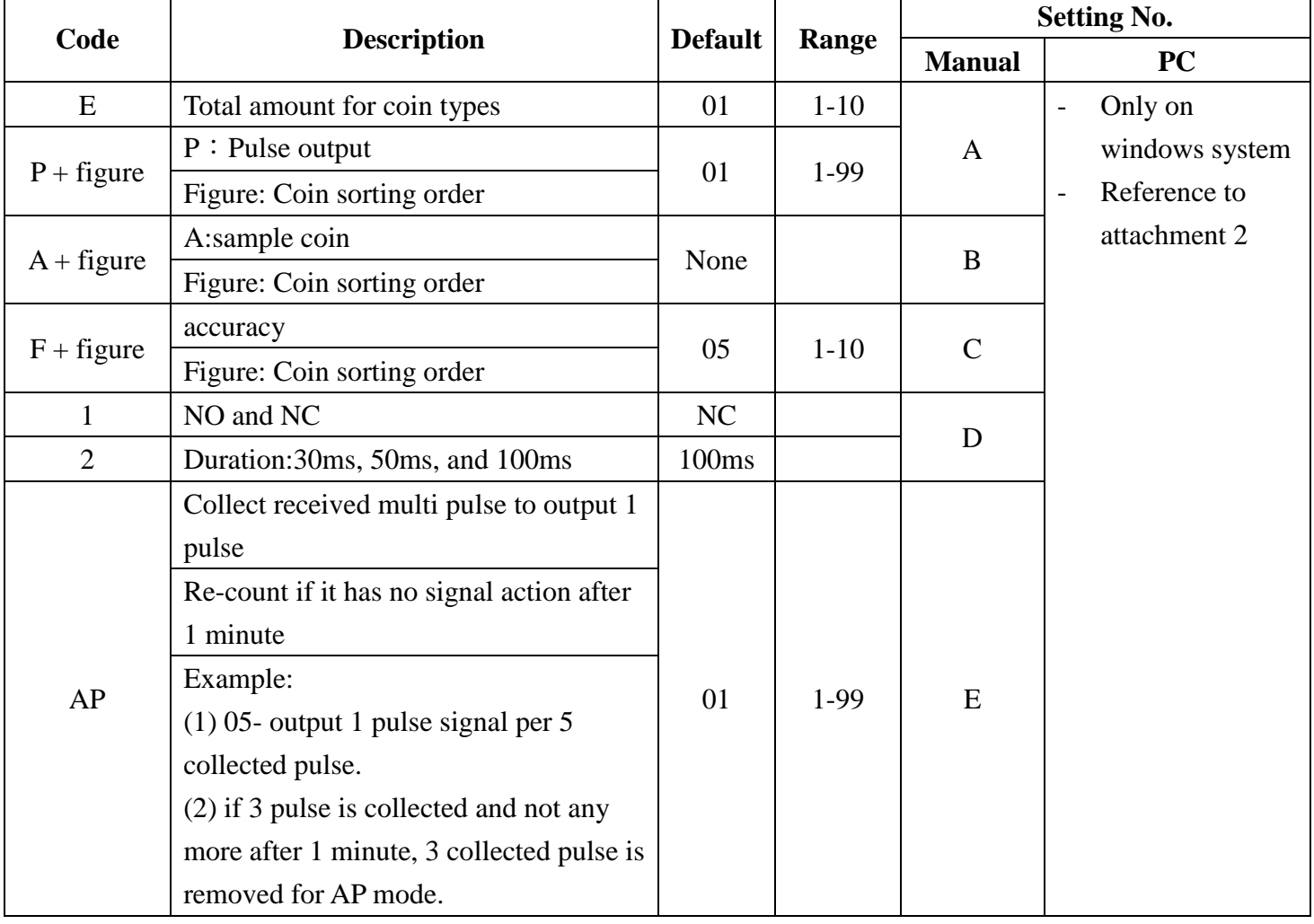

### $\bullet$  Setting Note

(1) Please use button "ADD" and "MINUS" to adjust number Please push button "SET" to switch to next code

Please push button "SET" to skip, if you do not need to adjust for code, please push button SET to skip.

(2) Usually, free to use coin acceptor after set up A and B.

C, D, and E is not necessary to adjust.

### **Manual Setting No.**

- A. 1. Push button ADD, "**E**" shows up. Please adjust number.
	- 2. Push button SET, "P1" shows up. Please adjust number for first type of coin.
	- 3. Please push button SET, "P2 show up. Please adjust number for second type of coin.
	- 4. Please repeat No.3 to set up "P+ figure" until all type of coins is finished.
- B. 1. Hold on button SET for 3 seconds, "A1" shows up.
	- 2. Please push button SET, "A2" show up. Please adjust number for second type of coin
	- 3. Please repeat No.3 to set up "P+ figure" until all type of coins is finished.
- C. 1. Push button Minus, "F1" shows up. Please adjust number for first type of coin. 2. Please push button "SET", "F2" show up. Please adjust number for second type of coin. 3. Please repeat No.2 to set up "F+ figure" until all type of coins is finished. Note: 1 is most accuracy.
- D. 1. Hold on button "ADD" for 3 seconds, "**1**" shows up. Please adjust to NO or NC 2. Push button SET, "2" shows up. Please adjust to 30 (30ms) or 50(50ms) or 10(100ms)
- E. 1. Hold on button "SET" and "ADD" simultaneously, please adjust number for pulse.
	- 2. Push button SET to finish.
	- 3. Coin acceptor restarts automatically.

- **Baud Rate: 9600 bps**
- **Connection:**

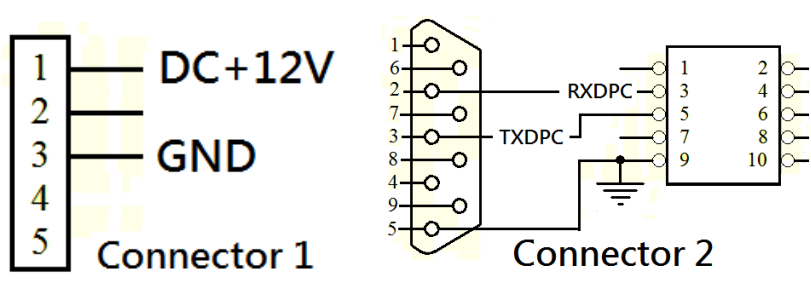

## **PC Setting Panel:**

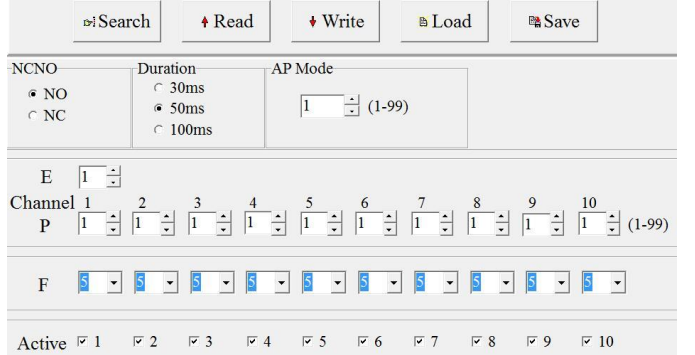

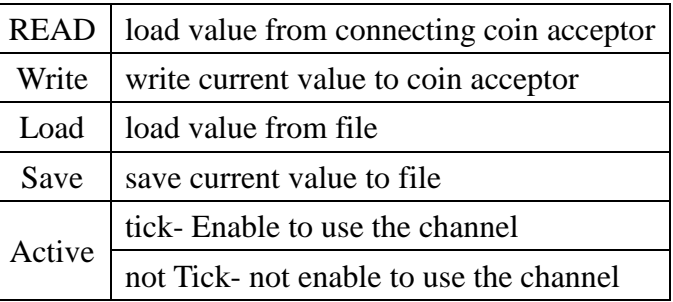

Click Read -> all value shows up -> change value -> Click Write

## **Test Panel:**

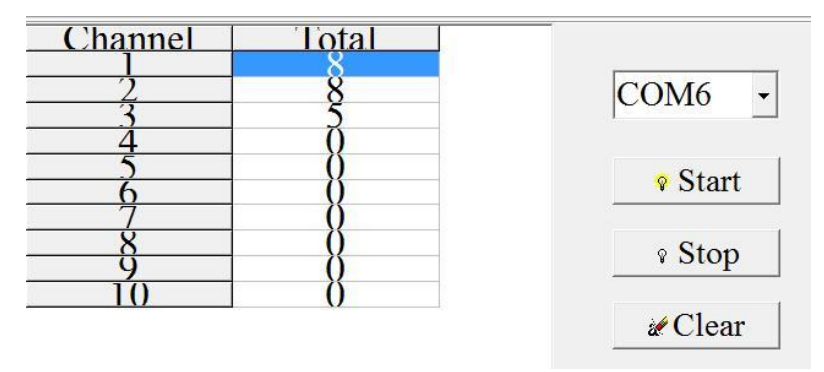

- 1. Choose interface
- 2. Click Start
- 3. Insert coins
- 4. Click stop for pause
- 5. Clear: Reset after click clear
- 6. accumulated if not re-install software and click clear

## **RS232 protocol**

### **Baud Rate: 9600 bps**

### **1. Normal idle status bytes will report one group data**

A1 A2 A3 A4 A5

A1: Header byte 0x98

A2: Mulpitly of setting

A3: Divide of setting

A4: Coin value mount stored inside the EU1

A5: Check sum of the bytes before

### **2. Coin data receiverd will include three groups data**

A1 A2 A3 A4 A5 A6 A7 A8 A9 A10 A11 A12 A13 A14 A15

A1: Header byte: 0x97

A2: Mulpitly of setting

A3: Divide of setting

A4: Coin value accepted

A5: Check sum of the bytes before

A6: Header byte:0x91

A7: Reserved

A8: Pulse width of setting

A9: Reserved

- A10: Check sum of the bytes before
- A11: Header byte:0x94

A12: Reserved

A13: Pulse width of setting

A14: Coin channel (From BANK A: 1 to 6 and BANK B: 7 to 12)

A15: Check sum of the bytes before

### **3. Error coin data will include one group data**

A1 A2 A3 A4 A5

A1: Header bye: 0x92

A2,A3,A4: Reserved

A5: Check sum of the bytes before

### **4. Right coin data but coin jammed inside the EU1 will include two groups data**

A1 A2 A3 A4 A5 A6 A7 A8 A9 A10 A1: Header bye: 0x93 A2 A3 A4: Reserved

A5: Check sum of the bytes before

A6: Header bye: 0x92

A7 A8 A9: Reserved

A10: Check sum of the bytes before